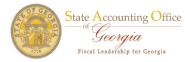

## Addition Request Process - HCM

The manager would login to the appropriate PeopleSoft database and navigate as follows:

## Agency Security > Manager Security Request

| 🖉 Manager Securi                                                   | ty Reque               | st - Winc                | lows Int      | ernet l         | Explorer           |                |               |                         | . 8 🗙           |
|--------------------------------------------------------------------|------------------------|--------------------------|---------------|-----------------|--------------------|----------------|---------------|-------------------------|-----------------|
| 🚱 ▾ ≤http://route                                                  | 88d.state.ga.u         | us:56000/psj             | o/pa89dev/    | EMPLOYEE        | /HRMS/c/D>         | (_SECURIT)     | 🖌 🕶 🗙 Live    | : Search                | <b>P</b> -      |
| File Edit View Favorit                                             | es Tools H             | lelp                     |               |                 |                    |                |               |                         | Links »         |
| 😤 🏟 🖻 Manager Secur                                                | ity Request            |                          |               |                 |                    |                | 🙆 • 🔊 - 🖶     | 🔹 📴 Page 👻 🎯            | Tools 🗸 🤎       |
|                                                                    | GEORGIA<br>E C T I O N |                          |               |                 |                    |                |               |                         |                 |
| Georgia TEAM GEO                                                   |                        | TEAMWORKS                | FLEXIBLE      | BENEFITS        | 1                  |                |               | FASTER. FRIENDLIER. EA  | ISIER.          |
|                                                                    |                        |                          |               |                 |                    |                |               |                         |                 |
|                                                                    | inesday, March 9, 20   | 011 12:15 PM             | Welcome       | Orange,Rol      | bert K.            | My Links Se    | lect One: 🛛 🔽 | Site Search             | <u>Sign out</u> |
| MENU                                                               |                        |                          |               |                 |                    |                |               | New Min                 | idow   📳        |
| ⊳ My Help                                                          |                        |                          |               |                 |                    |                |               |                         | Lance I need    |
| ▶ Quick Links                                                      | Manager Se             | curity Requ              | est           |                 |                    |                |               |                         |                 |
|                                                                    |                        | nation you have          |               | rh Loovo fiold  | e hlank for a lief | of all values  |               |                         |                 |
| <ul> <li>Manager Security Request</li> </ul>                       | Enter any mon          | nation you have          | and thek bean | CII. Leave neiu | o brank for a lio  | or all values. |               |                         |                 |
| ▷ Self Service                                                     | / Find an Exist        | ting Value V &           | dd a New Valu |                 |                    |                |               |                         |                 |
| ▷ Manager Self Service                                             | / This difexist        |                          |               |                 |                    |                |               |                         |                 |
| Workforce Administration                                           |                        |                          |               |                 | _                  |                |               |                         |                 |
| ▷ Benefits ▷ Compensation                                          | Business Unit:         | begins with 🔽            | <u> </u>      |                 | 2                  |                |               |                         |                 |
| Payroll for North America                                          | Request ID:            | begins with 🔽            | •             |                 |                    |                |               |                         |                 |
| ▷ Global Payroll & Absence                                         | Last Name:             | begins with 🗸            |               |                 |                    |                |               |                         |                 |
| Mgmt                                                               |                        |                          |               |                 |                    |                |               |                         |                 |
| Organizational Development Enterprise Learning                     | EmpliD:                | begins with 🔽            | •             |                 |                    |                |               |                         |                 |
| V Enterprise Learning                                              | User ID:               | begins with 💊            | •             |                 |                    |                |               |                         |                 |
| ▷ Set Up HRMS                                                      | Action:                | - *                      |               |                 | *                  |                |               |                         |                 |
| ▷ Administrative Systems                                           |                        |                          |               |                 |                    |                |               |                         |                 |
| ▷ My Content ▷ Worklist                                            | Status:                | = ~                      |               |                 | *                  |                |               |                         |                 |
| Reporting Tools                                                    | Case Sensi             | tive                     |               |                 |                    |                |               |                         |                 |
| ▷ HCM Reporting Tools                                              |                        |                          |               |                 |                    |                |               |                         |                 |
| ▷ PeopleTools                                                      | Search                 | Clear Bas                | ic Search 🚦   | Save Search     | Criteria           |                |               |                         |                 |
| - Change My Password                                               |                        |                          |               |                 |                    |                |               |                         |                 |
| <ul> <li>My Personalizations</li> <li>My System Profile</li> </ul> | Find on Evicting       | y Value   Add a t        | (autoria)     |                 |                    |                |               |                         |                 |
| - My Dictionary                                                    | Find an Existing       | g value   <u>Aud a r</u> | vew value     |                 |                    |                |               |                         |                 |
| int elonomart                                                      |                        |                          |               |                 |                    |                |               |                         |                 |
|                                                                    |                        |                          |               |                 |                    |                | Do            | uble click to change se | curity settings |
| Done                                                               |                        |                          |               |                 |                    |                | 😜 Internet 🛄  |                         |                 |
| 🥶 start 🛛 🔌 🥟 🖉                                                    |                        | 🕅 3 🔻                    | 65 - 1        | 3 10 - €        | 2 - 🗁              | 5 🗛 2.         | 🔼 A           | Q 🕄 🔷 🖂 🔍 🔍             | 12:15 PM        |

Please click the Add a New Value tab.

The following page will appear and it will require you to enter you Business Unit.

For this example, we will enter 46600 and click the Add button.

| Manager Securit                                                                                                    | ty Request - Wind                                                                                                    | ows Inte      | ernet Explor     | er           |              |                        | - TX                                                 |
|----------------------------------------------------------------------------------------------------|----------------------------------------------------------------------------------------------------|---------------|------------------|--------------|--------------|------------------------|------------------------------------------------------|
| Goo - ≤http://route®                                                                                                    | 88d.state.ga.us:56000/psp                                                                                                    | )/pa89dev/E   | MPLOYEE/HRMS/c   | /DX_SECURITY | 🔽 🛃 🗙 Live S | Search                 | <b>P</b> -                                           |
| File Edit View Favorite                                                                                                    | es Tools Help                                                                                                    |               |                  |              |              |                        | Links »                                              |
| 🚖 🏟 🖻 Manager Secur                                                                                                    | ity Request                                                                                                    |               |                  |              | 🔄 • 🖻 • 🖶    | • 📴 Page 👻 🎯 T         | Tools 🗸 🤎                                            |
|                                                                                                    | EORGIA<br>E C T I O N                                                                                                    |               |                  |              |              | FASTER. FRIENDLIER. EA | SIER.                                                |
| Georgia TEAM GEO                                                                                                    | My Employee Self Service                                                                                                    | FLEXIBLE      | TeamWorks        | Homenage     |              |                        |                                                      |
|                                                                                                    | nesday, March 9, 2011 12:15 PM                                                                                                    | Welcome       | Orange,Robert K. |              | ect One: 🛛 💌 | Site Search            | <u>Sign out</u>                                      |
| MENU     My Help     Quick Links     Gency Security     Manager Security Request     Manager Self Service     Manager Self Service     Mondorce Administration     Benefits     Compensation     Payroll for North America     Global Payroll & Absence     Mgmt     Organizational Development     Enterprise Learning     Workforce Monitoring     Set Up HRMS     Administrative Systems | Manager Security Reque<br>Eind an Existing Value Add<br>Business Unit: 46600<br>Request ID: NEXT<br>Add<br>Find an Existing Value Add a N | d a New Value | <u>`</u>         |              |              | <u>New Win</u>         | <u>tow</u>   <table-of-contents></table-of-contents> |
| My Content     Worklist     Worklist     Reporting Tools     HCM Reporting Tools     HCM Reporting Tools     Change My Password     My Personalizations     My Personalizations     My System Profile     My Dictionary                                                                                                    |                                                                                                    |               |                  |              |              |                        | Main Content                                         |
|                                                                                                    |                                                                                                    |               |                  |              | 😜 Internet   | <b>a</b> 10            | 0% • .::                                             |
| 👪 start 🛛 🔌 🖉 🕫                                                                                                    | F 🐼 🖉 🐨 🗸                                                                                                    | 65 🗸 🖸        | 10 - 🖻 2 -       | ⊂S 🔼 2       | . 🛃 A 🛙      | : € < ⊙ % 9 :          | 12:16 PM                                             |

The Security Request page will appear for the manager to enter the employee or contractor information.

- In the Security Request section, the Requested Date field is displayed. The Action field value is Add.
- The Status field is in Draft mode.
- The manager's User ID, name, and phone number is also displayed in the Enter By field.
- The date the manager entered the information is displayed in the Entered on field.

|                                                                       | GEORGIA<br>N E C T I O N<br>FAIL<br>REORGIA ESS/TEAMWORKS FLEXIBLE BENEFITS                                    | STER. FRIENDLIER. EASIER. |
|-----------------------------------------------------------------------|----------------------------------------------------------------------------------------------------|---------------------------|
|                                                                       | My Employee Self Service TeamWorks Homepage                                                                    |                           |
| 106                                                                   | /ednesday, March 9, 2011 12:15 PM Welcome Orange, Robert K. My Links Select One; 🗸 🗸                           | Site Search Sign out      |
|                                                                       |                                                                                                    | <u></u>                   |
| Ξ                                                                     |                                                                                                    |                           |
| MENU                                                                  |                                                                                                    | New Window 📲 🔺            |
| ▷ My Help                                                             |                                                                                                    |                           |
| Quick Links                                                           | Security Request Comments Activity Security Approval A Status History                                          |                           |
|                                                                       |                                                                                                    |                           |
| <ul> <li>Manager Security Request</li> </ul>                          | Business Unit: 46600 Ga. Dept. of Public Safety BU Request ID: NEXT                                            |                           |
| ▷ Self Service ▷ Manager Self Service                                 |                                                                                                    |                           |
| Vorkforce Administration                                              | Electronic signature of Security Officer and Supervisor acknowledges application, receipt for ID, password and | lan                       |
| Benefits                                                              | understanding that applicant is legally responsible for the protection of said ID/Password pursuant to Chapter |                           |
| Compensation                                                          | the Official Code of Georgia Anotated, Georgia Computer System Protection Act, as well as all other applica    |                           |
| ▷ Payroll for North America                                           | computer/information laws.                                                                                     |                           |
| ▷ Global Payroll & Absence                                            |                                                                                                    |                           |
| Mgmt                                                                  | Security Request                                                                                               |                           |
| Organizational Development                                            |                                                                                                    |                           |
| <ul> <li>Enterprise Learning</li> <li>Workforce Monitoring</li> </ul> | 'Requested Date: 03/14/2011 🛐 'Action: Add 🗸                                                                   |                           |
| Set Up HRMS                                                           | 'Status: Draft V 'Request Type: Employee V                                                                     |                           |
| Administrative Systems                                                |                                                                                                    |                           |
| ▷ My Content                                                          | Reject Reason:                                                                                                 |                           |
| ▷ Worklist                                                            | Entered by: 00272837 Orange,Robert K. Entered on: 03/09/201                                                    | .1                        |
| ▶ Reporting Tools                                                     |                                                                                                    |                           |
| ▶ HCM Reporting Tools                                                 | User Data                                                                                                    |                           |
| ▷ PeopleTools<br>- Change My Password                                 |                                                                                                    |                           |
| - My Personalizations                                                 | User ID: Initial Password:                                                                                     |                           |
| - My System Profile                                                   | EmpliD: Population Access                                                                                      |                           |
| - My Dictionary                                                       |                                                                                                    |                           |
|                                                                       | 'First Name: Middle Initial: 'Last Name:                                                                       |                           |
|                                                                       | Job Title:                                                                                                    |                           |
|                                                                       | 'Telephone: Fax Number:                                                                                        |                           |
|                                                                       |                                                                                                    |                           |
|                                                                       | Email Address:                                                                                                 |                           |
|                                                                       | Business Address                                                                                               |                           |
|                                                                       |                                                                                                    |                           |
|                                                                       | Address Line 1:                                                                                                |                           |
|                                                                       | Address Line 2:                                                                                                |                           |
|                                                                       |                                                                                                    |                           |
|                                                                       | City:                                                                                                    | ~                         |
| Done                                                                  |                                                                                                    | €100% -                   |

To complete the Addition request, we need to enter more information.

For this example, we will enter information for an employee in the User Data section.

|                                                                     | I GEORGIA<br>N E C T I O N<br>GEORGIA ESS/TEAMWORKS FLEXIBLE BENEFITS                                                                                                    | IER. EASIER. |
|---------------------------------------------------------------------|----------------------------------------------------------------------------------------------------|--------------|
|                                                                     | My Employee Self Service TeamWorks Homepage                                                                                                    |              |
| 100                                                                 | Vednesday, March 9, 2011 12:15 PM Welcome Orange Robert K. My Links Select One: 🗸 Site Search                                                                                                    | h Sian out   |
|                                                                     |                                                                                                    |              |
| Ξ                                                                   | J .                                                                                                    |              |
| MENU                                                                |                                                                                                    | ~            |
| ▶ My Help                                                           | Security Request Comments Activity Security Security Approval X Status History                                                                                                    |              |
| ▶ Quick Links                                                       |                                                                                                    |              |
|                                                                     | Business Unit: 46600 Ga. Dept. of Public Safety BU Request ID: NEXT                                                                                                    |              |
| – Manager Security Request                                          |                                                                                                    |              |
| ▷ Self Service                                                      | <ul> <li>Electronic signature of Security Officer and Supervisor acknowledges application, receipt for ID, password and an</li> </ul>                                                                                                    |              |
| ▷ Manager Self Service                                              | understanding that applicant is legally responsible for the protection of said ID/Password pursuant to Chapter 9 of Title 16                                                                                                    | of           |
| Workforce Administration                                            | the official Code of Georgia Annotated, Georgia Computer System Protection Act, as well as all other applicable                                                                                                    | 01           |
| ▷ Benefits                                                          | computer/information laws.                                                                                                    |              |
| <ul> <li>Compensation</li> <li>Payroll for North America</li> </ul> |                                                                                                    |              |
| Fayroll for North America Global Payroll & Absence                  | Security Request                                                                                                    |              |
| Mamt                                                                |                                                                                                    |              |
| Organizational Development                                          | *Requested Date: 03/14/2011 🛐 *Action: Add 💙                                                                                                    | <b></b>      |
| ▶ Enterprise Learning                                               | 'Status: Draft v 'Request Type: Employee v                                                                                                    |              |
| Workforce Monitoring                                                | Status: Dian request type: Employee v                                                                                                    |              |
| ▷ Set Up HRMS                                                       | Reject Reason:                                                                                                    |              |
| Administrative Systems                                              | Entered by: 00272837 Orange.Robert K. Entered on: 03/09/2011                                                                                                    |              |
| ▷ My Content ▷ Worklist                                             |                                                                                                    |              |
| Reporting Tools                                                     | User Data                                                                                                    |              |
| ▷ HCM Reporting Tools                                               |                                                                                                    |              |
| ▷ PeopleTools                                                       | User ID: 00889832 Initial Password: \$newpass8                                                                                                    |              |
| <ul> <li><u>Change My Password</u></li> </ul>                       | EmpliD: 00889832 Population Access                                                                                                    |              |
| - <u>My Personalizations</u>                                        |                                                                                                    |              |
| <ul> <li>My System Profile</li> <li>My Dictionary</li> </ul>        | *First Name: Troy Middle Initial: *Last Name: Flury                                                                                                    |              |
|                                                                     | Job Title:                                                                                                    |              |
|                                                                     | 'Telephone: 404/123-7878 Fax Number:                                                                                                    |              |
|                                                                     |                                                                                                    |              |
|                                                                     | Email Address: dummy1@sao.ga.gov                                                                                                    |              |
|                                                                     | Business Address                                                                                                    |              |
|                                                                     | Address Line 1:                                                                                                    |              |
|                                                                     |                                                                                                    |              |
|                                                                     | Address Line 2:                                                                                                    |              |
|                                                                     | City:                                                                                                    |              |
|                                                                     | State: Q Postal Code:                                                                                                    | _            |
|                                                                     |                                                                                                    | ×            |
| Done                                                                | Sector Sector Se | 🔍 100% 🔹 🖽   |

We entered the User ID, the Initial Password, First and Last Name, Job Title, Telephone, and Email Address.

- The User ID is the Employee ID. For a Contractor, the User ID is limited to 8-20 Characters (A-Z And/or 0-9) and the first character must be alpha.
- The Initial Password must be at 8 characters including a number and at least 1 special character.
- The Employee ID is an eight numeric value preceded by 00. A contractor would not have an Employee ID.
- The First and Last Name fields must be entered.
- The Job Title field is optional.
- The Telephone is a required field. If the employee or contractor does not have a telephone number, please enter the Supervisor's telephone number.

The Email Address is a required field. If the employee or contractor does not have an email address, please enter the Supervisor's email address or a default email address of <u>dummy1@sao.ga.gov</u>.

For this example, we want the employee to have access to only one Department within 466 and not the entire Company. We need to click the link Population Access.

|                                 | GEORGIA<br>E C T I O N<br>FASTER FRIENDLIER EAS<br>EORGIA ESS/TEAMWORKS FLEXIBLE BENEFITS                                       | SIER.    |
|---------------------------------|----------------------------------------------------------------------------------------------------|----------|
|                                 | My Employee Self Service TeamWorks Homepage                                                                                     |          |
| 10/4                            | adnesday, March 9, 2011 12:15 PM Welcome Orange, Robert K. <u>My Links</u> Select One: 👽 Site Search                            | Sign out |
|                                 |                                                                                                    | Jignour  |
|                                 |                                                                                                    |          |
| MENU                            |                                                                                                    | ~        |
| ▶ My Help                       | Security Request 🔨 Comments 👌 Activity Security 🌾 Security Approval 🌾 Status History                                            |          |
| Quick Links                     |                                                                                                    |          |
| Agency Security                 | Business Unit: 46600 Ga. Dept. of Public Safety BU Request ID: NEXT                                                             |          |
| - Manager Security Request      | Dusiness Onic. 40600 Ga. Dept. of Public Salety BO Request D. NEXT                                                              |          |
| Self Service                    |                                                                                                    |          |
| Manager Self Service            | Electronic signature of Security Officer and Supervisor acknowledges application, receipt for ID, password and an               |          |
| Vorkforce Administration        | understanding that applicant is legally responsible for the protection of said ID/Password pursuant to Chapter 9 of Title 16 of |          |
| ▷ Benefits                      | the Official Code of Georgia Annotated, Georgia Computer System Protection Act, as well as all other applicable                 |          |
| Compensation                    | computer/information laws.                                                                                                    |          |
| ▷ Payroll for North America     |                                                                                                    |          |
| ▷ Global Payroll & Absence      | Security Request                                                                                                    |          |
| Mgmt                            |                                                                                                    |          |
| Organizational Development      | 'Requested Date: 03/14/2011 🛐 'Action: Add 🗸                                                                                    |          |
| ▷ Enterprise Learning           | 'Status: Draft V 'Request Type: Employee V                                                                                      |          |
| ▷ Workforce Monitoring          |                                                                                                    |          |
| ▷ Set Up HRMS                   | Reject Reason:                                                                                                    |          |
| Administrative Systems          | Entered by: 00272837 Orange,Robert K. Entered on: 03/09/2011                                                                    |          |
| ▷ My Content                    | Change, Rubert N.                                                                                                    |          |
| ▷ Worklist<br>▷ Reporting Tools | User Data                                                                                                    |          |
| HCM Reporting Tools             | User Data                                                                                                    |          |
| PeopleTools                     | User ID: 00889832 Initial Password: \$newpass8                                                                                  |          |
| - Change My Password            |                                                                                                    |          |
| - My Personalizations           | EmpliD: 00889832 Population Access                                                                                              |          |
| - My System Profile             | *First Name: Troy Middle Initial: *Last Name: Flury                                                                             |          |
| - My Dictionary                 |                                                                                                    |          |
|                                 | Job Title:                                                                                                    |          |
|                                 | 'Telephone: 404/123-7878 Fax Number:                                                                                            |          |
|                                 | Email Address: dummy1@sao.ga.gov                                                                                                |          |
|                                 | Business Address                                                                                                    |          |
|                                 | Address Line 1:                                                                                                    |          |
|                                 |                                                                                                    |          |
|                                 | Address Line 2:                                                                                                    |          |
|                                 | City:                                                                                                    |          |
|                                 | State: Q. Postal Code:                                                                                                    | ~        |
|                                 |                                                                                                    |          |
| Done                            | 😔 Internet 🔍 🔍 100                                                                                                    | J% • "   |

We click the Add button and type 466 in the Department field and click the hourglass symbol to obtain the list of Department IDs within 466.

| 🕽 🕑 🔻 🔁 http://rout                                           | te88d.state.ga.us:!                | 56000/psp/pa890   | dev/EMPLOYEE/HRMS  | 6/c/DX_SECURITY 🔽 🖅 🗵 Li           | ve Search 🖉                 |
|---------------------------------------------------------------|------------------------------------|-------------------|--------------------|------------------------------------|-----------------------------|
| File Edit View Favor                                          | rites Tools <mark>Help</mark>      | )                 |                    |                                    | Links                       |
| 🍾 🏘 🔁 Manager Secu                                            | urity Request                      |                   |                    |                                    | 🖶 🔹 📴 Page 🔻 🎯 Tools 👻      |
|                                                               | GEORGIA                            |                   |                    |                                    | FASTER, FRIENDLIER, EASIER, |
| Georgia <sup>-</sup> TEAM G                                   | EORGIA ESS/TEA<br>My Employee Self |                   | BLE BENEFITS       | ks Homepage                        |                             |
|                                                               | ednesday, March 9, 2011            |                   |                    | My Links Select One:               | Site Search Sign o          |
| ENU ENU                                                       |                                    |                   |                    |                                    | New Window                  |
| My Help<br>Quick Links                                        | Activity Roles                     |                   |                    |                                    |                             |
| Agency Security<br>- Manager Security Request<br>Self Service | Business Unit:                     | 46600 Ga. Dept. o | f Public Safety BU | Request ID: NEXT                   |                             |
| Manager Self Service<br>Workforce Administration              | Population A                       | lccess            |                    | <u>Customize</u>   <u>Find</u>   🎬 | First 🖪 1 of 1 🕨 Last       |
| Benefits<br>Compensation                                      | Add                                | Remove [          |                    | scription                          |                             |
| Payroll for North America<br>Global Payroll & Absence         | 1 🔽                                |                   | 466                |                                    | ÷ =                         |
| Mgmt<br>Organizational Development                            |                                    |                   |                    |                                    |                             |
| Enterprise Learning                                           | OK Ca                              | ncel              |                    |                                    |                             |
| Workforce Monitoring<br>Set Up HRMS                           |                                    |                   |                    |                                    |                             |
| Administrative Systems                                        |                                    |                   |                    |                                    |                             |
| My Content<br>Worklist                                        |                                    |                   |                    |                                    |                             |
| Reporting Tools                                               |                                    |                   |                    |                                    |                             |
| HCM Reporting Tools                                           |                                    |                   |                    |                                    |                             |
| PeopleTools<br>Change My Password                             |                                    |                   |                    |                                    |                             |
| My Personalizations                                           |                                    |                   |                    |                                    |                             |
| My System Profile                                             |                                    |                   |                    |                                    |                             |
| <u>My Dictionary</u>                                          |                                    |                   |                    |                                    |                             |
|                                                               |                                    |                   |                    |                                    |                             |

| Ø Manager Securi                                                   | ty Request - W                                                                                          | indows Ir          | nternet                                       | Explore       | er            |                       |                        | _ 7 🗙           |
|--------------------------------------------------------------------|----------------------------------------------------------------------------------------------------|--------------------|-----------------------------------------------|---------------|---------------|-----------------------|------------------------|-----------------|
| Go - ≤http://route                                                 | 🌀 🕞 ▼ 🗟 http://route88d.state.ga.us:56000/psp/pa89dev/EMPLOYEE/HRMS/c/DX_SECURITY 💌 ↔ 🗵 Live Search 🛛 🔎 |                    |                                               |               |               |                       |                        |                 |
| File Edit View Favorit                                             | es Tools Help                                                                                           |                    |                                               |               |               |                       |                        | Links »         |
| 😤 🏟 🔄 Manager Secur                                                | ity Request                                                                                             |                    |                                               |               |               | 🗿 • 🔊 •               | 🖶 🔹 🔂 Page 🕶 🌾         | 🕽 Tools 🔻       |
|                                                                    | GEORGIA                                                                                                 |                    |                                               |               |               |                       |                        |                 |
| Georgia TEAM GEO                                                   |                                                                                                    |                    | LE BENEFITS                                   |               |               |                       | FASTER. FRIENDLIER.    | EASIER.         |
| TEATTOE                                                            | My Employee Self Service                                                                                |                    |                                               | TeamWorks H   | lomepage      |                       |                        |                 |
| VVed                                                               | Inesday, March 9, 2011 12:15 F                                                                          | M Welcome          | Orange,Ri                                     | obert K.      | My Links      | Select One:           | Site Search            | <u>Sign out</u> |
|                                                                    | Look Up Depart                                                                                          | mont               |                                               |               |               |                       |                        |                 |
| MENU<br>D My Help                                                  | LOOK OP Depart                                                                                          | interit            |                                               |               |               |                       |                        | ^               |
| D Quick Links                                                      | SetID:                                                                                                  |                    | SHARE                                         |               |               |                       |                        |                 |
|                                                                    | Department:                                                                                             | begins with 🔽      | 466                                           |               |               |                       |                        |                 |
| <ul> <li>Manager Security Request</li> </ul>                       | Department                                                                                              | begins with 👻      | 400                                           |               |               |                       |                        |                 |
| ▷ Self Service                                                     | Description:                                                                                            | begins with 💌      |                                               |               |               |                       |                        |                 |
| Manager Self Service Workforce Administration                      | Company:                                                                                                | begins with 🔽      |                                               | Q             |               |                       |                        |                 |
| Workforce Administration Benefits                                  | • •                                                                                                    |                    | <u>الــــــــــــــــــــــــــــــــــــ</u> |               |               |                       |                        |                 |
| Compensation                                                       | Location SetID:                                                                                         | begins with 💌      |                                               | Q             |               |                       |                        |                 |
| ▷ Payroll for North America                                        | Location Code:                                                                                          | begins with 💌      |                                               | Q             |               |                       |                        |                 |
| ▷ Global Payroll & Absence                                         | Manager ID:                                                                                             | begins with 🔽      | ]                                             | Q             |               |                       |                        |                 |
| Mgmt  Organizational Development                                   | 5                                                                                                    |                    | 1                                             | ~             |               |                       |                        |                 |
| Enterprise Learning                                                | Budget with Department:                                                                                 | begins with 💌      |                                               |               |               |                       |                        |                 |
| ▷ Workforce Monitoring                                             |                                                                                                    |                    |                                               |               |               |                       |                        |                 |
| ▷ Set Up HRMS                                                      | Look Up Clear                                                                                           | Cancel Bas         | sic Lookup                                    |               |               |                       |                        |                 |
| ▷ Administrative Systems ▷ My Content                              |                                                                                                    |                    |                                               |               |               |                       |                        |                 |
| D Worklist                                                         | Search Results                                                                                          |                    |                                               |               |               |                       |                        |                 |
| Reporting Tools                                                    | Only the first 300 results c                                                                            | an be displaved. I | Enter more info                               | rmation above | and search ad | ain to reduce the num | ber of search results. |                 |
| ▶ HCM Reporting Tools                                              | View All                                                                                                |                    |                                               |               | -             | 100 of 300 🕟 Last     |                        |                 |
| ▷ PeopleTools                                                      | Department Description                                                                                  |                    | Com                                           | namyl ocation |               | Code Manager ID       |                        |                 |
| - Change My Password                                               | 466 Ga. Dept. of F                                                                                      | Public Safety      | 466                                           | (blank)       | (blank)       | (blank)               |                        |                 |
| <ul> <li>My Personalizations</li> <li>My System Profile</li> </ul> |                                                                                                    | Commissioner       | 466                                           | (blank)       | (blank)       | (blank)               |                        |                 |
| - My Dictionary                                                    | 46601012 Board of Pub                                                                                   |                    | 466                                           | (blank)       | (blank)       | (blank)               |                        |                 |
|                                                                    | 46601013 Command C                                                                                      |                    | 466                                           | (blank)       | (blank)       | (blank)               |                        | *               |
|                                                                    |                                                                                                    |                    |                                               |               |               | internet              | •                      | 100% • .:       |
|                                                                    |                                                                                                    | -                  |                                               | - T           | Trees         |                       |                        |                 |
| 🛃 start 🔰 🏕 🌽 🖉                                                    | ) 🖸 🖉 4                                                                                                 | 🔺 🖉 5 🔻            | 😡 10 🔻 I                                      | 🗟 2 🔻 🎑       | ⊃S 🏼 🔼        | 2 🖊 A                 | ୍ 🛛 🖞 🔇 🖸 🖉 🖉          | 12:37 PM        |

We select the Department ID 46601013 – Command College and click the OK button to go back to the Security Request page.

| 🖉 Manager Security Request - Windows Internet Explorer 🛛 📃 🗖 🔀                                                                                                    |
|----------------------------------------------------------------------------------------------------|
| 🚱 🔄 🗲 http://route88d.state.ga.us:56000/psp/pa89dev/EMPLOYEE/HRMS/c/DX_SECURITY 💌 🖅 🗶 Live Search 🖉 🖓                                                                                                    |
| File Edit View Favorites Tools Help Links *                                                                                                    |
| 😭 🏟 🔣 Manager Security Request                                                                                                    |
| TEAM GEORGIA<br>C O N N B C T I O N     Flexible Benefits       Team Georgia     ESS/TEAMWORKS       Flexible Benefits                                                                                                    |
| Wednesday, March 9, 2011 12:15 PM Welcome Orange, Robert K. My Links Select One: 💌 Site Search Sign out                                                                                                    |
| Member   ▷ My Help   ○ Quick Links   > Agency Security   ■ Anager Security Request   > Self Service   > Manager Self Service   > Morkforce Administration   > Benefits   > Compensation   > Payroll for North America   > Organizational Development   > Entrprise Learning   > Workforce Monitoring   > Set Up HRMS   > Add ninistrative Systems   > My Content |
| b Worklist<br>D Reporting Tools<br>D HCM Reporting Tools<br>D PeopleTools<br>= <u>Change MV Password</u><br>= <u>MV Personalizations</u><br>= <u>MV System Profile</u><br>= <u>MV Dictionary</u><br>Done<br>Done<br>Done<br>Done<br>Done<br>M 4 ▼ 6 6 © 10 ▼ 2 ▼ 5 ▲ 2 ▲ A 2 ° ° № 12:38 PM                                                                      |

The Business Address section is optional.

The Supervisor's Information is required.

Please enter the name and telephone number of the supervisor.

| 🖉 Manager Securi                                                                                                    | ty Request - Windows Internet Explorer                                                                                                    |            |
|----------------------------------------------------------------------------------------------------|----------------------------------------------------------------------------------------------------|------------|
| 🚱 ▾ ≤http://route                                                                                                    | 88d.state.ga.us:56000/psp/pa89dev/EMPLOYEE/HRMS/c/DX_SECURITY 💌 🖅 🗙 Live Search                                                                                                    | <b>P</b> - |
| File Edit View Favori                                                                                                    | tes Tools Help                                                                                                    | Links »    |
| 🚖 🏘 🖻 Manager Secur                                                                                                    | rity Request 👘 🔹 🗟 🚽 🖶 Page 🕶 🎯                                                                                                    | Tools 🔻    |
|                                                                                                    |                                                                                                    | ISIER.     |
| Vvec                                                                                                    | My Employee Self Service TeamWorks Homepage<br>dnesday, March 9, 2011 12:15 PM Welcome Orange, Robert K. <u>My Links Select One:</u> Site Search                                                                                                    | Sign out   |
|                                                                                                    |                                                                                                    |            |
| MENU b My Help c Quick Links c Agency Security - Manager Security Request b Self Service b Manager Self Service b Workforce Administration b Benefits c Compensation b Payroll for North America b Global Payroll & Absence Mgmt b Corganizational Development | Business Address         Address Line 1:         Address Line 2:         City:         State:         Q         Postal Code:    Supervisor's Information          'Name:         Robert Orange         'Telephone:         404/123-3333]                                                                                                    |            |
| Enterprise Learning     Workforce Monitoring     Set Up HRMS     Administrative Systems     My Content     Worklist     Reporting Tools     HCM Reporting Tools     PeopleTools     Change My Password     My Personalizations     My Distingue                | PeopleSoft HCM and Portal User ID are limited to the employee ID for every State of Georgia employee. If there are any exceptions to this rule, SAO must be contacted to approve and process the exception. Non State of Georgia employee access is granted on an exception basis and the User ID is assigned by the State Accounting Office security team and provided to the agency PeopleSoft Security Officer at completion of the security application. Applications that are an exception must contain the alpha name of the individual in the User ID column up to 20 characters. If the PeopleSoft User ID is a duplicate or invalid, the security Administrator will assign the ID and notify your Agency PeopleSoft Security Officer of the change. The initial password will be encrypted after saving. The password will be decrypted for security administrators only. |            |
| – <u>My Dictionary</u>                                                                                                    | 📄 Save                                                                                                    | ~          |
|                                                                                                    | 10 🔍 Internet                                                                                                    | 0% • 🔐     |
| 🐉 start 🛛 🤌 🥟 🖉                                                                                                    | 8 🐼 🛛 🖗 4 👻 🖉 5 👻 🐼 10 ▾ 🔯 2 ▾ 🍃 S 🔼 2 💾 A 🛛 🛱 🗘 🐼 🚵 🧶                                                                                                    | 12:43 PM   |

Please review the information and click the Save button.

The Status field will in Draft mode until the manager is ready to submit it the Agency Security Officer.

The Request ID will appear now that draft has been saved. The Initial Password will now be encrypted.

|                                                | GEORGIA<br>E C T I O N<br>EORGIA ESS/TEAMY | WORKS FLEXIBL           | E BENEFITS                |                    |                           | FASTER. FRIENDLIER. | EASIER.          |
|------------------------------------------------|--------------------------------------------|-------------------------|---------------------------|--------------------|---------------------------|---------------------|------------------|
|                                                |                                            |                         |                           | ks Homepage        |                           |                     |                  |
| YAR                                            | ednesday, March 9, 2011 12                 | :15 PM Welcome          | Orange,Robert K.          | My Links           | Select One: 🗸             | Site Search         | Sign out         |
|                                                | Bullesuay, march 5, 2011 12                | TO FW WORKING           | Grange, robert r.         | mr came            | Seleti Olie.              | <u>one oouron</u>   | <u>orgin osa</u> |
|                                                |                                            |                         |                           |                    |                           |                     |                  |
| MENU                                           |                                            |                         |                           |                    |                           | New W               | indow 📲 🔼        |
| ⊳ My Help                                      |                                            |                         |                           |                    |                           |                     |                  |
| D Quick Links                                  | ∫ Security Request ∖                       | ( Comments ) Activ      | ity Security 🍸 Security A | oproval 🍸 Status I | History                   |                     |                  |
|                                                |                                            |                         |                           |                    |                           |                     |                  |
| <ul> <li>Manager Security Request</li> </ul>   | Business Unit:                             | 46600 Ga. Dept. of      | Public Safety BU          | Request II         | ): 0000000002             |                     |                  |
| ▷ Self Service ▷ Manager Self Service          |                                            |                         |                           |                    |                           |                     |                  |
| V Workforce Administration                     | Electronic signatur                        | e of Security Officer : | and Supervisor acknowl    | ledges application | receipt for ID, passwo    | rd and an           |                  |
| ▷ Benefits                                     |                                            |                         | esponsible for the prote  |                    |                           |                     |                  |
| ▷ Compensation                                 | the Official Code of                       | f Georgia Annotated,    | Georgia Computer Sys      | tem Protection Ac  | t, as well as all other a | pplicable           |                  |
| ▷ Payroll for North America                    | computer/informati                         | on laws.                |                           |                    |                           |                     |                  |
| Global Payroll & Absence                       |                                            |                         |                           |                    |                           |                     |                  |
| Mgmt<br>▷ Organizational Development           | Security Request                           |                         |                           |                    |                           |                     |                  |
| Organizational Development Enterprise Learning |                                            |                         |                           |                    |                           |                     |                  |
| V Enterprise Learning                          | 'Requested Date:                           | 03/14/2011 🛐            |                           | *Actio             | n: Add 🔽 🗸                |                     |                  |
| Set Up HRMS                                    | *Status:                                   | Draft                   | *                         | *Request Typ       | e: Employee 🔽             |                     |                  |
| ▷ Administrative Systems                       |                                            |                         |                           | •                  |                           |                     |                  |
| ▷ My Content                                   | Reject Reason:                             |                         |                           |                    |                           |                     |                  |
| ▷ Worklist                                     | Entered by:                                | 00272837                | Orange,Robert K.          |                    | Entered on: 03/           | 09/2011             |                  |
| ▷ Reporting Tools ▷ HCM Reporting Tools        |                                            |                         |                           |                    |                           |                     | _                |
| PeopleTools                                    | User Data                                  |                         |                           |                    |                           |                     |                  |
| - Change My Password                           | Hear ID:                                   | 00889832                |                           | bitial Decouver    |                           | 0.0                 |                  |
| - My Personalizations                          | User iD:                                   | 00889832                |                           | initiai Passwoi    | d: WDwE+kDHFzNZqvII       | 8Adlea==            |                  |
| <ul> <li>My System Profile</li> </ul>          | EmpliD:                                    | 00889832                |                           |                    | Population Access         |                     |                  |
| <ul> <li><u>My Dictionary</u></li> </ul>       | *First Name:                               | Trov                    | Middle Initial:           | *Last Nam          | e: Elury                  | 7                   |                  |
|                                                |                                            | 1109                    |                           |                    | 1                         |                     |                  |
|                                                | Job Title:                                 |                         |                           |                    |                           |                     |                  |
|                                                | *Telephone:                                | 404/123-7878            |                           | Fax Numbe          | er:                       |                     |                  |
|                                                | Email Address                              | dummy1@sao.ga.gov       | ,                         |                    |                           |                     |                  |
|                                                |                                            |                         |                           |                    |                           |                     |                  |
|                                                | Business Add                               | ress                    |                           |                    |                           |                     |                  |
|                                                | Address                                    | Line (t                 |                           |                    |                           |                     |                  |
|                                                |                                            |                         |                           |                    |                           |                     |                  |
|                                                | Address                                    | Line 2:                 |                           |                    |                           |                     |                  |
|                                                |                                            | City:                   |                           |                    |                           |                     |                  |
|                                                |                                            |                         |                           |                    |                           |                     | · ·              |
| Done                                           |                                            |                         |                           |                    | 😜 Internet                | ① 1                 | 00% • .          |

The manger will continue to complete the request by clicking the appropriate tabs like Comments and Activity Security.

When the Addition Request is completed by the manager, the manager will change the Status field from Draft to Manager Submitted.

|                                                                       | M GEORGIA<br>N E C T I O N<br>GEORGIA ESS/TEAMWORKS FLEXIBLE BENEFITS                                                                                                    | FASTER. FRIENDLIER. EASIER. |      |
|-----------------------------------------------------------------------|----------------------------------------------------------------------------------------------------|-----------------------------|------|
|                                                                       | My Employee Self Service TeamWorks Homepage                                                                                                    |                             |      |
| 100                                                                   | Wednesday, March 9, 2011 12:15 PM Welcome Orange, Robert K. My Links Select One: 🗸                                                                                                    | Site Search Sign            | out  |
|                                                                       |                                                                                                    | <u>ole ocaren olan</u>      | Tour |
|                                                                       |                                                                                                    |                             | _    |
| MENU                                                                  | Security Request Comments Activity Security Security Approval Status History                                                                                                    |                             | ^    |
| ▷ My Help                                                             | Security Request Comments Activity Security Approval Status History                                                                                                    |                             | _    |
| ▷ Quick Links ▽ Agency Security                                       |                                                                                                    |                             |      |
| <ul> <li>Agency Security</li> <li>Manager Security Request</li> </ul> | Business Unit: 46600 Ga. Dept. of Public Safety BU Request ID: 0000000002                                                                                                    |                             |      |
| Self Service                                                          |                                                                                                    |                             |      |
| ▷ Manager Self Service                                                | Electronic signature of Security Officer and Supervisor acknowledges application, receipt for ID, password a<br>understanding that applicant is legally responsible for the protection of said ID/Password pursuant to Chapt |                             |      |
| ▷ Workforce Administration                                            | the Official Code of Georgia Annotated, Georgia Computer System Protection Act, as well as all other appl                                                                                                    |                             |      |
| ▷ Benefits                                                            | computer/information laws.                                                                                                    | ICADIE                      |      |
| <ul> <li>Compensation</li> <li>Payroll for North America</li> </ul>   |                                                                                                    |                             |      |
| Global Payroll & Absence                                              | Security Request                                                                                                    |                             |      |
| Mgmt                                                                  | steanynegats                                                                                                    |                             |      |
| ▷ Organizational Development                                          | t Requested Date: 03/14/2011 Action: Add                                                                                                    |                             |      |
| ▷ Enterprise Learning                                                 | Status: Manager Submitted Request Type: Employee                                                                                                    |                             |      |
| <ul> <li>Workforce Monitoring</li> <li>Set Up HRMS</li> </ul>         |                                                                                                    |                             |      |
| Administrative Systems                                                | Reject Reason:                                                                                                    |                             |      |
| ▷ My Content                                                          | Entered by: 00272837 Orange,Robert K. Entered on: 03/09/2                                                                                                    | 2011                        |      |
| ▶ Worklist                                                            |                                                                                                    |                             |      |
| ▶ Reporting Tools                                                     | User Data                                                                                                    |                             |      |
| ▷ HCM Reporting Tools                                                 | User ID: 00889832 Initial Password: WDwE+kDHFzNZgvll8Ag                                                                                                    | dl = 0                      |      |
| ▷ PeopleTools<br>- Change My Password                                 | User ID: 00889832 Initial Password: WDwE+kDHFzNZqvII8Ad                                                                                                    | 1184==                      |      |
| - My Personalizations                                                 | EmpliD: 00889832 Population Access                                                                                                    |                             |      |
| - My System Profile                                                   | First Name: Troy Middle Initial: Last Name: Flury                                                                                                    |                             |      |
| <ul> <li>My Dictionary</li> </ul>                                     | Job Title:                                                                                                    |                             |      |
|                                                                       | Job me:                                                                                                    |                             |      |
| -                                                                     | Telephone: 404/123-7878 Fax Number:                                                                                                    |                             |      |
| 1                                                                     | Email Address: dummy1@sao.ga.gov                                                                                                    |                             |      |
|                                                                       | Business Address                                                                                                    |                             |      |
|                                                                       | Address Line 1:                                                                                                    |                             |      |
|                                                                       | Address Line 2:                                                                                                    |                             |      |
|                                                                       | City:                                                                                                    |                             |      |
|                                                                       | State: Postal Code:                                                                                                    |                             |      |
|                                                                       | State. Postal Code:                                                                                                    |                             | *    |
| Done                                                                  | 😜 Internet                                                                                                    | € 100% -                    |      |

This will send an email to the Agency Security Officer and inform them that they have a Security Request to review and approve before it is sent to SAO Security to process.

This email is to inform you that a Security Request has been submitted in **HR89DEV** that requires your approval. Please log into **HR89DEV**, navigate to Agency Security => Security Request and review the following Security Request:

| Business Unit: | 46600      |
|----------------|------------|
| Request ID:    | 000000002  |
| Request Date:  | 3/14/2011  |
| User Name:     | Troy Flury |
| User Id:       | 00889832   |

You may approve or reject the Security Request. If you reject the request, you will need to enter the reason on the Security Request page. You may also enter additional comments on the Comment page. Please do not reply to this e-mail. If you reply, you may not receive a response.

The information contained in this email may be confidential or otherwise protected from disclosure. If you're not the intended recipient, or if it was sent to you in error, please delete this email. Any dissemination, distribution or other use of the contents of this email by anyone other than the intended recipient is strictly prohibited.

The Agency Security Officer will login to the appropriate PeopleSoft database and navigate as follows:

Agency Security > Security Request

|                                                                                                    | My Employee S                         | elf Service |             | TeamWorks H   | tomepage        |             |   |                                      |      |
|----------------------------------------------------------------------------------------------------|---------------------------------------|-------------|-------------|---------------|-----------------|-------------|---|--------------------------------------|------|
| MENU      My Help      Outick Links      Quick Links      Agency Security      Security Request      Setf Service      Workforce Administration      Benefits      Compensation      Payroll for North America      Ofobal Payroll & Absence Mgmt      Organizational Development      Enterprise Learning      Workforce Monitoring      Set Up HRMS      Administrative Systems      My Content      Worklist | Saturday, March 5, 2<br>Security Requ | 011 8:59 PM | a New Value | Joseph W Hood | <u>My Links</u> | Select One: | × | <u>Ste Search</u><br><u>New Wi</u> r | Siar |

The Agency Security Officer will enter the Business Unit, Request ID, and User ID values from the email on this search page to pull up the Security Request.

| Security Reque                                                        | st - Windov                 | ws Interr                | net Explore                      | ٢                     |                   |             |                            | JX              |
|-----------------------------------------------------------------------|-----------------------------|--------------------------|----------------------------------|-----------------------|-------------------|-------------|----------------------------|-----------------|
| Go - ≤http://route                                                    | 88d.state.ga.us             | :56000/psp/p             | ba89dev/EMPLOY                   | 'EE/HRMS/c/D          | X_SECURITY        | 🗸 🛃 🗙 Live  | Search                     | <b>P</b> -      |
| File Edit View Favori                                                 | tes Tools <mark>He</mark> l | lp                       |                                  |                       |                   |             |                            | Links »         |
| 🚖 🏟 🔄 Security Reque                                                  | est                         |                          |                                  |                       | 6                 | • 🖬 • 🖶     | 🔹 📴 Page 👻 🎯 Too           | ols 🗸           |
| TEAM (                                                                | GEORGIA                     |                          | ·                                |                       |                   |             |                            |                 |
| Georgia TEAM GE                                                       | ECTION                      | AMWORKS                  | FLEXIBLE BENEFI                  |                       |                   |             | FASTER. FRIENDLIER. EASIER | L               |
| TEAM GE                                                               | My Employee Se              |                          | FLEXIBLE BENEFI                  | TeamWorks Ho          | mepage            |             |                            |                 |
| We                                                                    | dnesday, March 9, 2011      | 1 12:53 PM               | Welcome Josep                    | h W Hood              | My Links Selec    | ct One: 🗸 🗸 | Site Search                | <u>Sign out</u> |
|                                                                       |                             |                          |                                  |                       |                   |             |                            |                 |
| MENU                                                                  |                             |                          |                                  |                       |                   |             | New Window                 | nttp            |
| ⊳ My Help                                                             |                             |                          |                                  |                       |                   |             |                            |                 |
| D Quick Links                                                         | Security Requ               | Jest                     |                                  |                       |                   |             |                            |                 |
| Agency Security                                                       | Enter any informa           | tion you have and        | d click Search. Leave f          | ields blank for a lis | st of all values. |             |                            |                 |
| <ul> <li>Security Request</li> </ul>                                  |                             |                          |                                  |                       |                   |             |                            |                 |
| ▷ Self Service                                                        | / Find an Existin           | g Value Y Add a          | a New Value 👌                    |                       |                   |             |                            |                 |
| ▷ Manager Self Service                                                | 1                           |                          |                                  |                       |                   |             |                            |                 |
| Workforce Administration                                              |                             |                          |                                  |                       |                   |             |                            |                 |
| ▷ Benefits                                                            | Business Unit:              | begins with 🔽            | 46600                            | Q                     |                   |             |                            |                 |
| <ul> <li>Compensation</li> <li>Payroll for North America</li> </ul>   | Request ID:                 | beains with 🔽            | 0000000002                       |                       |                   |             |                            |                 |
| Global Payroll & Absence                                              | •                           |                          | 000000002                        |                       |                   |             |                            |                 |
| Mamt                                                                  | Requested Date:             | - *                      |                                  | 31                    |                   |             |                            |                 |
| ▷ Organizational Development                                          | Last Name:                  | begins with 💌            |                                  |                       |                   |             |                            |                 |
| <ul> <li>Enterprise Learning</li> <li>Workforce Monitoring</li> </ul> | EmpliD:                     | begins with 🗸            |                                  |                       |                   |             |                            |                 |
| ▷ Set Up HRMS                                                         | User ID:                    | begins with 🔽            | 00889832                         |                       |                   |             |                            |                 |
| ▷ Administrative Systems ▷ My Content                                 | Action:                     | = *                      |                                  | *                     |                   |             |                            |                 |
| ▷ Worklist                                                            | Status:                     | = ¥                      |                                  | ~                     |                   |             |                            |                 |
| ▷ Reporting Tools ▷ HCM Reporting Tools                               |                             |                          |                                  |                       |                   |             |                            |                 |
| PeopleTools                                                           | 🗌 Case Sensitiv             | /e                       |                                  |                       |                   |             |                            |                 |
| - Change My Password                                                  |                             |                          |                                  |                       |                   |             |                            |                 |
| <ul> <li>My Personalizations</li> </ul>                               | Search                      | Clear Basic S            | <u>Search</u> 📳 <u>Save Sear</u> | ch Criteria           |                   |             |                            |                 |
| <ul> <li>My System Profile</li> <li>My Distinguese</li> </ul>         |                             |                          |                                  |                       |                   |             |                            |                 |
| – <u>My Dictionary</u>                                                | Find an Existing V          | /alue   <u>Add a Nev</u> | <u>v Value</u>                   |                       |                   |             |                            | ~               |
| Done                                                                  |                             |                          |                                  |                       |                   | 😜 Internet  | A 1000                     |                 |
| Done                                                                  |                             |                          |                                  |                       |                   |             | € 100%                     | ) <b>*</b> .::  |
| 🦺 start 🔰 🏕 🏉 🕼                                                       | ð 😡                         | 🕅 4 🔻 🕻                  | 5 👻 🐼 12 🗸                       | 🗟 2 🔻 🔎               | S 🔺 2             | 📕 A 🛛       | रू 🕄 🔇 🐼 🖓 🛛 12:           | 53 PM           |

The Agency Security Officer will review the entire Addition Request.

**If they approve the request** and no changes are needed, they can change Status field from Manager Submitted to Agency Submitted.

**If they do not approve the Request**, they can change the Status field from Manager Submitted to Rejected. They must enter the reason for the rejection in the Reject Reason field and save the request. This will sent an email to manager inform them of the rejected request.

For this example, the Agency Security Officer approves application. The Status field has changed from Manager Submitted to Agency Submitted and the request has been saved. The Status field now changed to Approved.

|                                                                            | GEORGIA<br>E C T I O N<br>EORGIA ESS/TEA<br>My Employee Self |                    | EXIBLE BENEFITS                     | .s Homepage          | -                          | FASTER. FRIENDLIER. EA | SIER.           |
|----------------------------------------------------------------------------|--------------------------------------------------------------|--------------------|-------------------------------------|----------------------|----------------------------|------------------------|-----------------|
| 104                                                                        |                                                              |                    |                                     | My Links Si          | da de Caraci               | Che Count              | Circu est       |
|                                                                            | ednesday, March 9, 2011                                      | 12:53 PM VVe       | come Joseph W Hood                  | MY LINKS SI          | elect One: 🛛 👻             | <u>Site Search</u>     | <u>Sign out</u> |
| Ξ                                                                          |                                                              |                    |                                     |                      |                            |                        |                 |
| MENU                                                                       |                                                              |                    |                                     |                      |                            | New Win                | dow http        |
| ▷ My Help                                                                  |                                                              |                    |                                     |                      |                            |                        |                 |
| Quick Links                                                                | ∫ Security Request                                           | Comments           | Activity Security Y Security Ap     | proval 🍸 Status His  | story                      |                        |                 |
|                                                                            |                                                              |                    |                                     |                      |                            |                        |                 |
| Security Request     Self Service                                          | Business Un                                                  | it: 46600 Ga.D     | ept. of Public Safety BU            | Request ID:          | 0000000002                 |                        |                 |
| Manager Self Service                                                       |                                                              |                    |                                     |                      |                            |                        |                 |
| Vorkforce Administration                                                   | Electronic signa                                             | ture of Security C | )<br>fficer and Supervisor acknowle | edges application, r | eceipt for ID, password a  | nd an                  |                 |
| ▷ Benefits                                                                 |                                                              |                    | gally responsible for the protec    |                      |                            |                        |                 |
| Compensation                                                               |                                                              |                    | tated, Georgia Computer Syst        | em Protection Act,   | as well as all other appli | cable                  |                 |
| Payroll for North America                                                  | computer/inform                                              | ation laws.        |                                     |                      |                            |                        |                 |
| Global Payroll & Absence<br>Mgmt                                           |                                                              |                    |                                     |                      |                            |                        |                 |
| Organizational Development                                                 | Security Reques                                              | t                  |                                     |                      |                            |                        |                 |
| ▶ Enterprise Learning                                                      | Requested Dat                                                | o: 00/14/0014      |                                     | Action:              | Add                        |                        |                 |
| Workforce Monitoring                                                       | Requested Da                                                 | e. 03/14/2011      |                                     |                      |                            |                        |                 |
| ▷ Set Up HRMS                                                              | Statu                                                        | s: Approved        |                                     | Request Type:        | Employee                   |                        |                 |
| ▷ Administrative Systems ▷ My Content                                      | Reject Reaso                                                 | n:                 |                                     |                      |                            |                        |                 |
| ▷ Worklist                                                                 | Entorod                                                      |                    | Over the Debast 1/                  |                      | Entered on: 03/09/2        | 011                    |                 |
| ▶ Reporting Tools                                                          | Entered                                                      | <b>y:</b> 00272837 | Orange,Robert K.                    |                      |                            |                        |                 |
| ▷ HCM Reporting Tools                                                      | User Data                                                    |                    |                                     |                      |                            |                        |                 |
| ▷ PeopleTools                                                              |                                                              |                    |                                     |                      |                            |                        |                 |
| <ul> <li><u>Change My Password</u></li> <li>My Personalizations</li> </ul> | User I                                                       | ): 00889832        |                                     | Initial Password:    | WDwE+kDHFzNZqvII8Ad        | leA==                  |                 |
| - My System Profile                                                        | Empli                                                        | ): 00889832        |                                     |                      | Population Access          |                        |                 |
| <ul> <li>My Dictionary</li> </ul>                                          |                                                              |                    |                                     |                      |                            |                        |                 |
|                                                                            | First Nam                                                    | e: Troy            | Middle Initial:                     | Last Name:           | Flury                      |                        |                 |
| ,                                                                          | Job Titl                                                     | e:                 |                                     |                      |                            |                        |                 |
|                                                                            | Telephon                                                     | e: 404/123-7878    |                                     | Fax Number:          |                            |                        |                 |
|                                                                            |                                                              | s: dummy1@sao      | 40 40V                              |                      |                            |                        |                 |
|                                                                            |                                                              |                    | .ga.gov                             |                      |                            |                        |                 |
|                                                                            | Business A                                                   | ddress             |                                     |                      |                            |                        |                 |
|                                                                            | Addre                                                        | ss Line 1:         |                                     |                      |                            |                        |                 |
|                                                                            |                                                              |                    |                                     |                      |                            |                        |                 |
|                                                                            | Addre                                                        | ss Line 2:         |                                     |                      |                            |                        |                 |
|                                                                            |                                                              | City:              |                                     |                      |                            |                        | ~               |
|                                                                            |                                                              |                    |                                     |                      |                            |                        |                 |
|                                                                            |                                                              |                    |                                     |                      | 😜 Internet                 | 10                     | N96 👻 🤃         |

An email has been sent SAO Security for processing.

This email is to inform you that a Security Request has been approved in **HR89DEV**. The SAO Security Administrators have been notified and your request will be processed as soon as possible. Please log into **HR89DEV** and review the following Security Request:

| Business Unit: | 46600      |
|----------------|------------|
| Request ID:    | 000000002  |
| Request Date:  | 3/14/2011  |
| User Name:     | Troy Flury |
| User Id:       | 00889832   |

SAO Security: You may complete or reject the Security Request. If you reject the request, you will need to enter the reason on the Security Request page. You may also enter additional comments on the Comment page. Please do not reply to this e-mail. If you reply, you may not receive a response.

The information contained in this email may be confidential or otherwise protected from disclosure. If you're not the intended recipient, or if it was sent to you in error, please delete this email. Any dissemination, distribution or other use of the contents of this email by anyone other than the intended recipient is strictly prohibited.

SAO Security will process the Security Request and change the Status field from Approved to Completed. An email will be sent to Agency Security Officer.

This email is to inform you that a Security Request has been completed in **HR89DEV**. Please log into **HR89DEV** and review the following Security Request:

| Business Unit: | 46600      |
|----------------|------------|
| Request ID:    | 000000002  |
| Request Date:  | 3/14/2011  |
| User Name:     | Troy Flury |
| User Id:       | 00889832   |

No further action is required for this Security Request. If this request was for a new user id, please review the request in case the SAO Security Administrators found that the requested user id already existed. In the event of a duplicate user id, the SAO Security Administrator will assign a different user id than the one requested. The new user will also need the initial password to sign in.

Please do not reply to this e-mail. If you reply, you may not receive a response.

The information contained in this email may be confidential or otherwise protected from disclosure. If you're not the intended recipient, or if it was sent to you in error, please delete this email. Any dissemination, distribution or other use of the contents of this email by anyone other than the intended recipient is strictly prohibited.